# **BlackToms 2** User's Guide

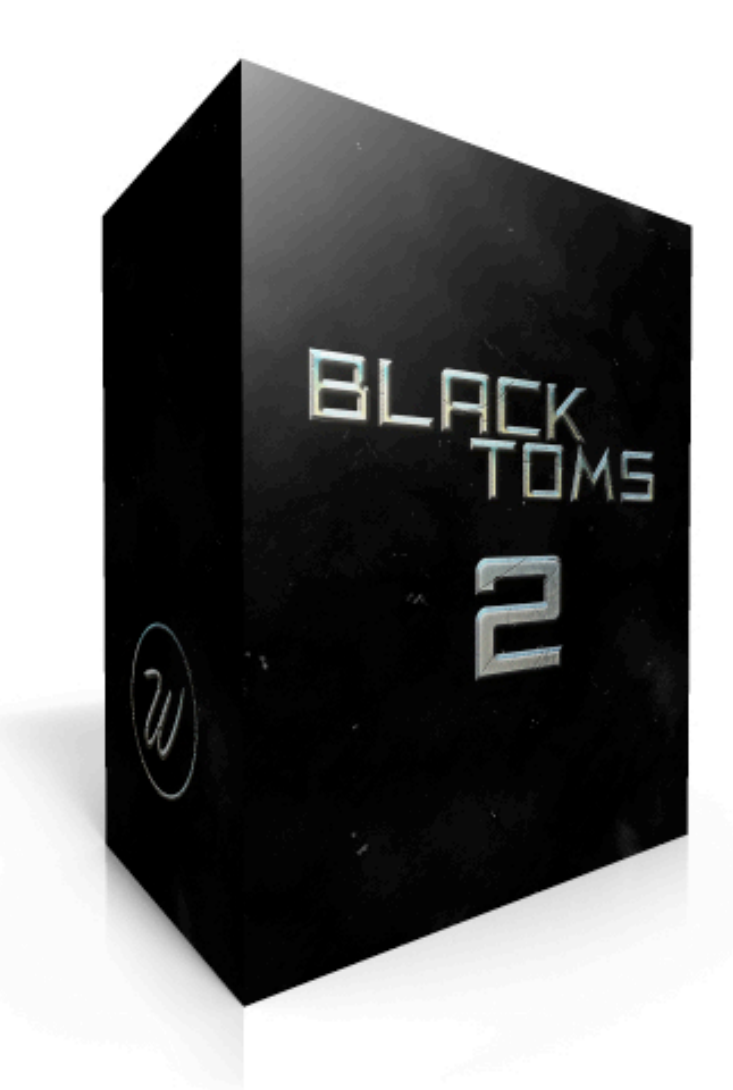

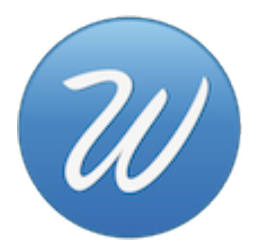

## **Table of Contents**

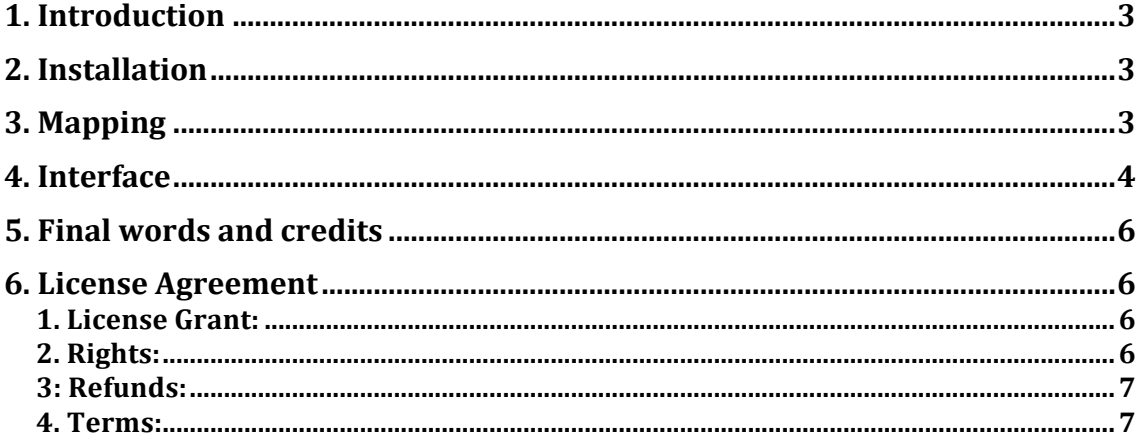

## **1. Introduction**

'BlackToms 2' is a percussion sample library for NI Kontakt 4.2.4 and above. It features 3 sets of drum toms (high, mid, low).

It's the update for 'BlackToms', released back in 2012. In this new version we added a lot more toms, new script and interface. The goal of this library is to offer an epic tom library recorded in a dry studio. Most of the epic percussion libraries on the market feature the reverb of the hall they were recorded in, reverb that you can't get rid of and, if you want to use your own reverb you have to apply reverb to a reverbered signal. BlackToms 2 features dry recordings, meaning that you can use your own without problems.

3GB of content compressed to 1.53GB using NI's NCW files.

## **2. Installation**

This library is not "Powered by Kontakt", this means:

- You need the full version of Kontakt 4.2.4 or above (Kontakt 5) to load it without restriction. Kontakt Player will run in demo mode and you'll have to restart it every 15 minutes of use.

- The "Add Library" function is not available.

For installing you have to take care of not moving any of the files or folders inside or outside the main one. When you want to move the library to any location in your hard drive you have to move the main folder with everything in it, otherwise Kontakt won't find the samples or resources.

You can load the library using one of these three methods:

- 1. Double click on the nki files.
- 2. Drag and drop the nki file right into the interface.
- 3. Use Kontakt's built in browser and either drag and drop or double click on it.

## **3. Mapping**

The 3 sets are mapped to one octave each. Low toms are mapped from C1 to B1. Mid toms are mapped from C2 to B2. High toms are mapped from C3 to B3.

The playable range is seen in the Kontakt's keyboard as the blue keys. *Click on the keyboard icon on the top bar if you don't see Kontakt's keyboard.* 

The black keys mean that there are no sounds or funcionalities mapped to them.

There is one green key, G-1. Everytime you press that key the round robin (repetition) counter will be reset to 0. This is done to make sure that every take sounds exactly the same everytime the song is played. *It's a good idea to record this key on the start of the session so everytime the same samples are triggered.* 

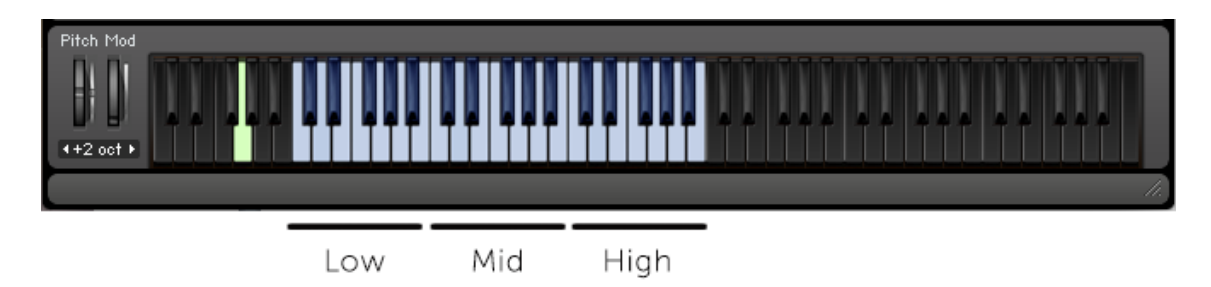

# **4. Interface**

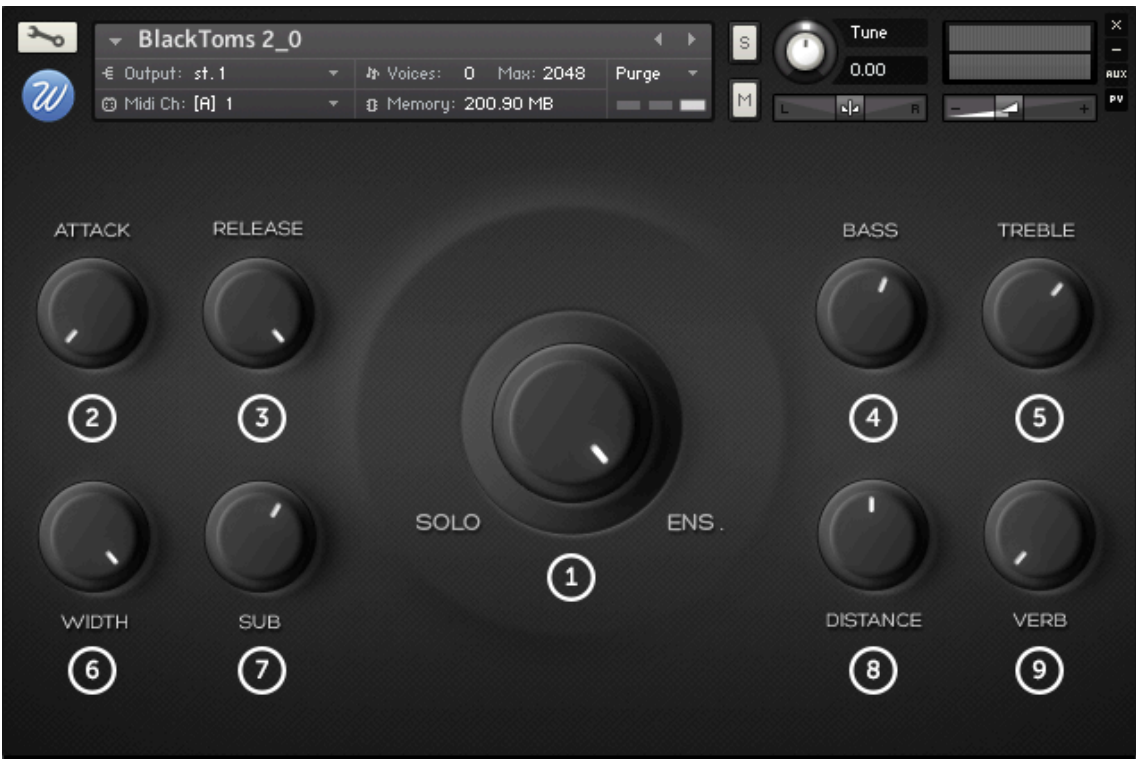

**- 1: Solo/Ens**. This is the "players " knob. Full left will give you the sound of just 1 tom/player. The higher the knob value the higher the number of players. There are 8 levels:

- 1st level: 1 player.
- 2nd level: 2 players.
- 3rd level: 4 players.
- 4th level: 5 players.
- 5th level: 9 players.
- 6th level: 12 players.
- 7th level: 13 players.
- 8th level: 21 players.

**- 2. Attack.** This knob controls the attack time. Useful if you want to get rid of the transients.

**- 3. Release.** This knob controls the release time. Useful if you want to control the tail of the toms. It could also be named "damp".

**- 4. Bass.** This is a bass frequencies EQ. Middle point is 0db, going higher you increase the volume of the bass frequencies, going lower you decrease the volume of the bass frequencies.

**- 5. Treble.** This is a treble frequencies EQ. Middle point is 0db, going higher you increase the volume of the treble frequencies, going lower you decrease the volume of the treble frequencies.

**- 6. Width.** This knob controls the stereo spread of the library. It was originally recorded in stereo and the toms are spreaded in the stereo field. With this knob you can gradually place them on the center.

**- 7. Sub.** The script plays a low pitched version of the toms, this parameter controls its volume. If you crank it up it sounds like taikos.

**- 8. Distance.** The library was recorded using 2 microphone positions: close and far. This knob controls the mix between the two positions. Full left is the close mics only, full right is the far mics.

**- 9. Verb.** Since the library is recorded dry, I have included a convolution reverb control with a selected IR for a more epic sound. Turn it down to 0 if you are using your own reverb.

If you want to know the exact value of the knob you are tweaking, you can see it on the "console" messages bar. Only

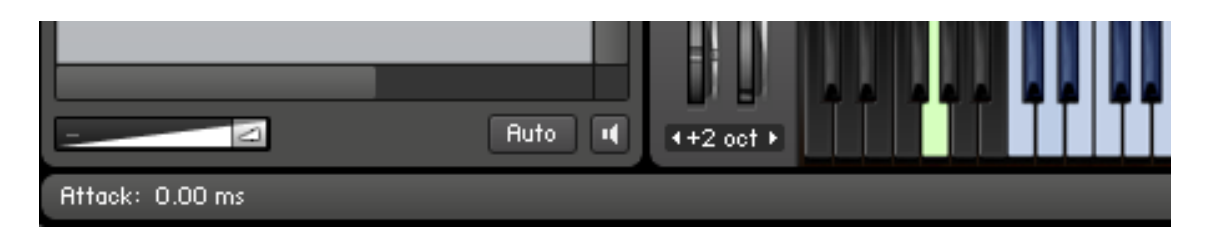

Command+Click (Mac) or Control+Click (Windows) on any control resets the parameter to its original value.

## **5. Final words and credits**

Thank you for purchasing "BlackToms 2". I hope you like the library as much as I do. Any comments appreciated.

Editing, programming, script and design by Jesus Ginard. Produced by Wavesfactory.

#### **6. License Agreement**

By installing any Wavesfactory product you accept the following product license agreement:

#### 1. License Grant:

The license for this product is granted only to a single user. All sounds and samples in this product are licensed, but not sold, to you by Wavesfactory for commercial and non-commercial use in music, sound-effect, audio/video postproduction, performance,

broadcast or similar finished content-creation and production use. Wavesfactory allows you to use any of the sounds and samples in the library(s) youÕve purchased for commercial recordings, mixing and film/TV/game audio production without paying any additional license fees or providing source attribution to Wavesfactory. This license expressly forbids any unauthorized inclusion of content contained within this library, or any any Wavesfactory library, into any other sample instrument or library of any kind, without our prior express written consent. This license also forbids any re-distribution method of this product, or its sounds, through any means, including but not limited to, resampling, mixing, processing, isolating, or embedding into software or hardware of any kind, for the purpose of re-recording or reproduction as part of any free or commercial library of musical and/or sound effect samples and/or articulations, or any form of musical sample or sound effect sample playback system or device. Licenses cannot be transferred to another entity, without written consent of Wavesfactory.

#### **2. Rights:**

Wavesfactory retains full copyright privileges and complete ownership of all recorded sounds, instrument programming, documentation and musical performances included in this product.

#### **3: Refunds:**

Downloaded libraries can't be returned, so we can't provide refunds.

#### **4. Terms:**

This license agreement is effective from the moment the product is installed by any means.The license will remain in full effect until termination.